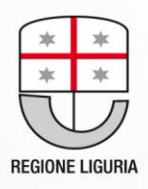

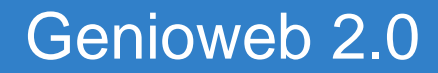

# **Genioweb 2.0**

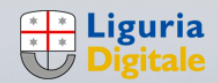

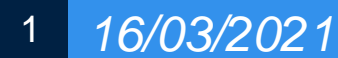

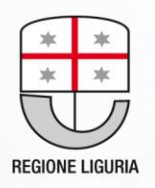

## Genioweb 2.0

**Genioweb 2.0 è l'applicativo utilizzato in Regione Liguria per la gestione completa del Demanio Idrico.**

**Viene utilizzato per il rilascio delle concessioni di derivazione idrica e di attraversamenti e pertinenze idrauliche e fluviali, per pratiche di autorizzazione e nulla osta idraulico, segnalazioni/esposti, sdemanializzazioni e vendite.**

**E' un applicativo gestionale integrato con i principali sistemi trasversali dell'Ente Regione Liguria: protocollo, visualizzatore cartografico, nodo regionale dei pagamenti PagoPa, gestore Atti, gestore Accertamenti, che consente una gestione completa della pratica sia in fase di istruttoria tecnica che amministrativa.**

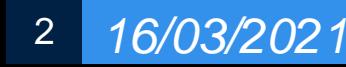

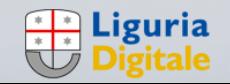

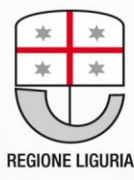

## Origini di Genioweb

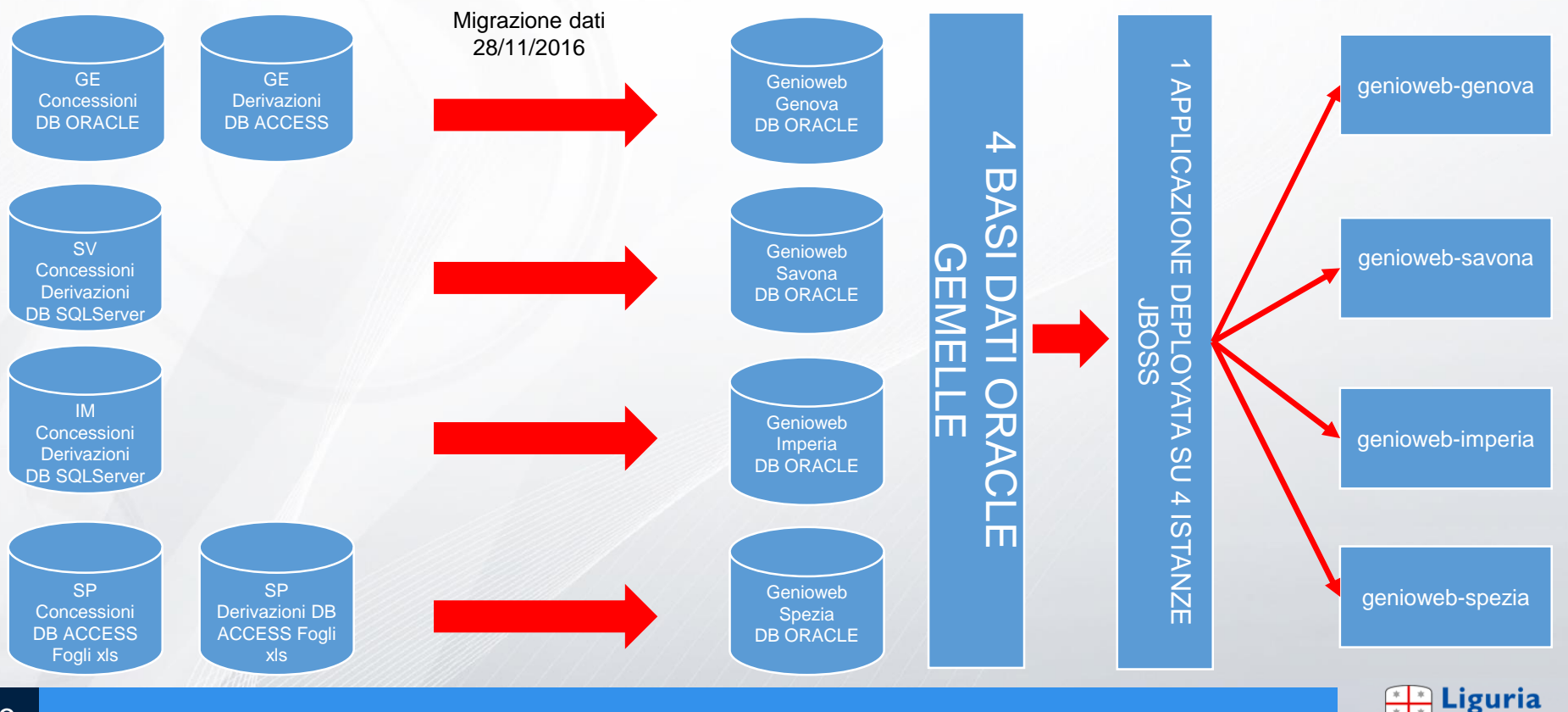

**Digitale** 

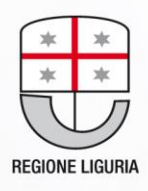

### **Architettura**

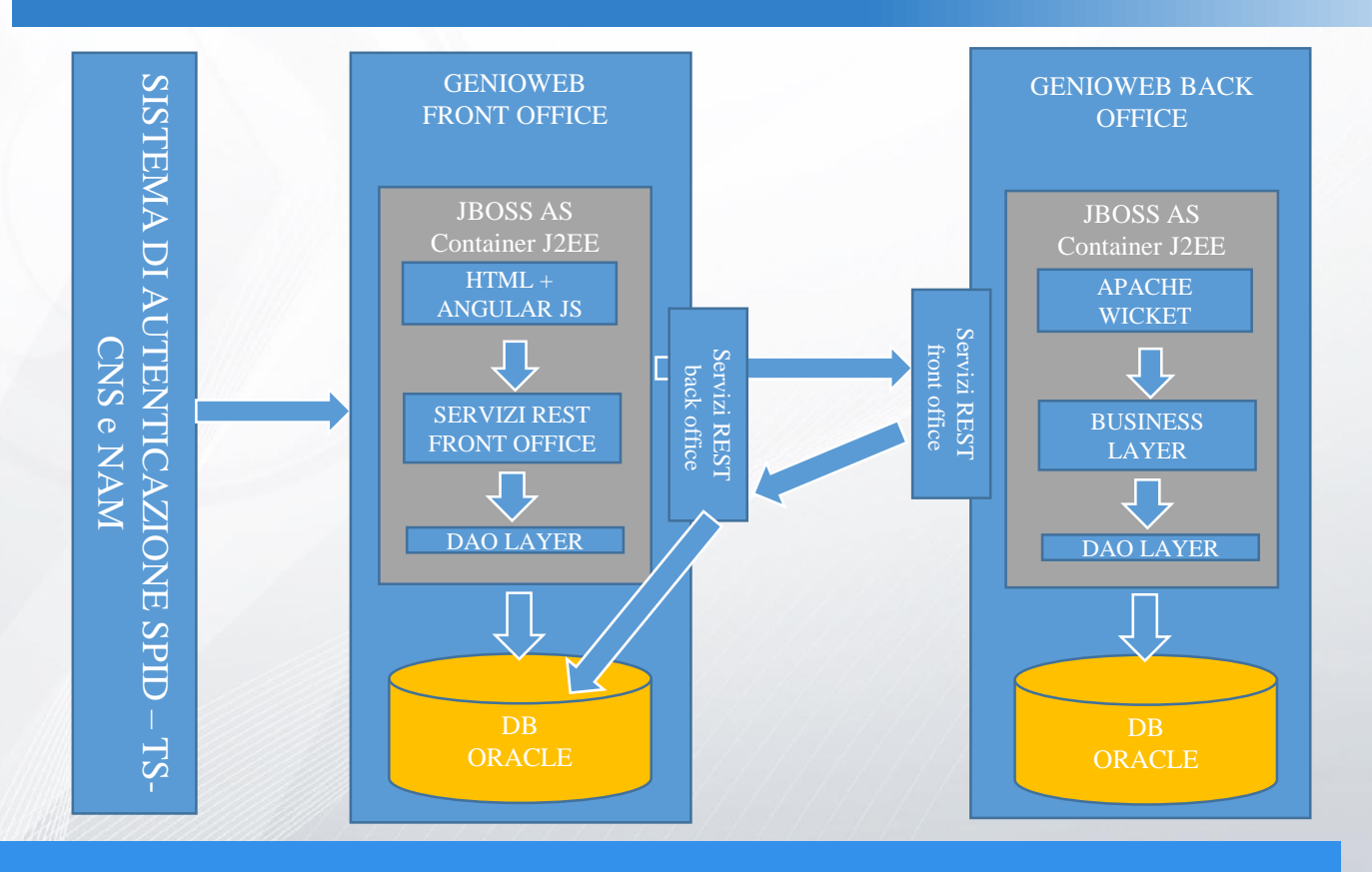

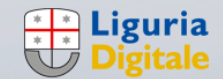

4

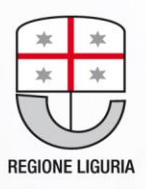

### Flusso documentale: Fase di caricamento della domanda

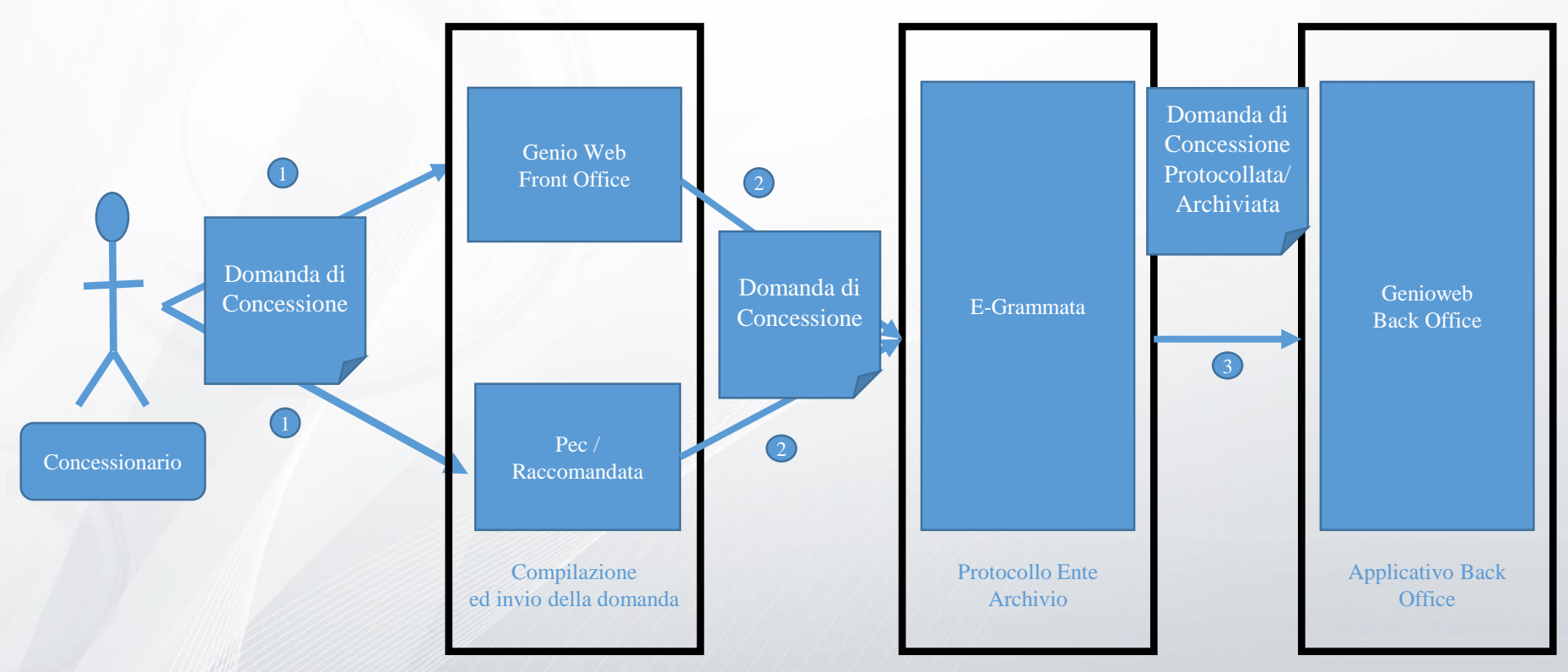

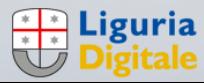

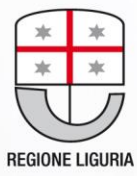

### Flusso documentale: Fase di istruttoria della domanda

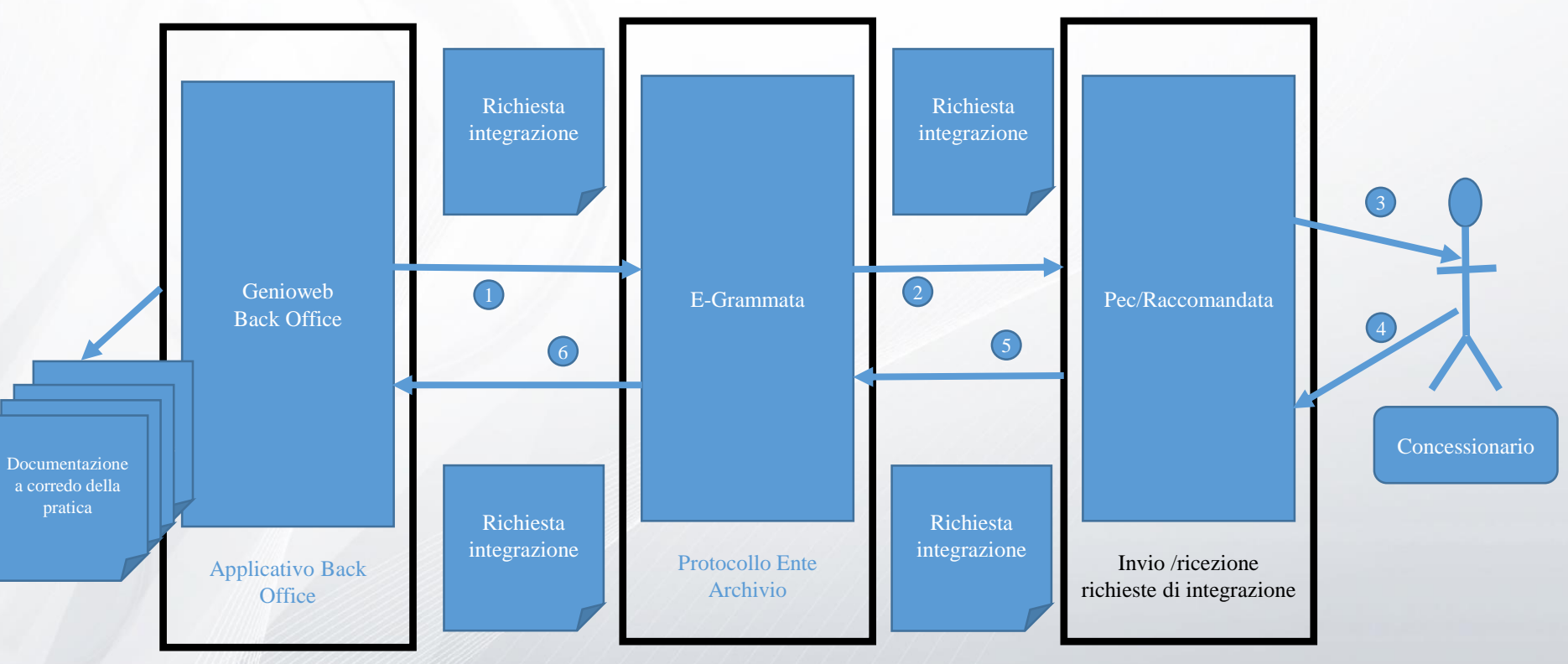

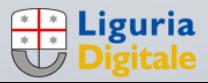

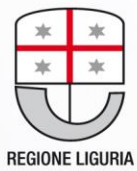

### Flusso documentale: Fase di creazione dell'atto di concessione

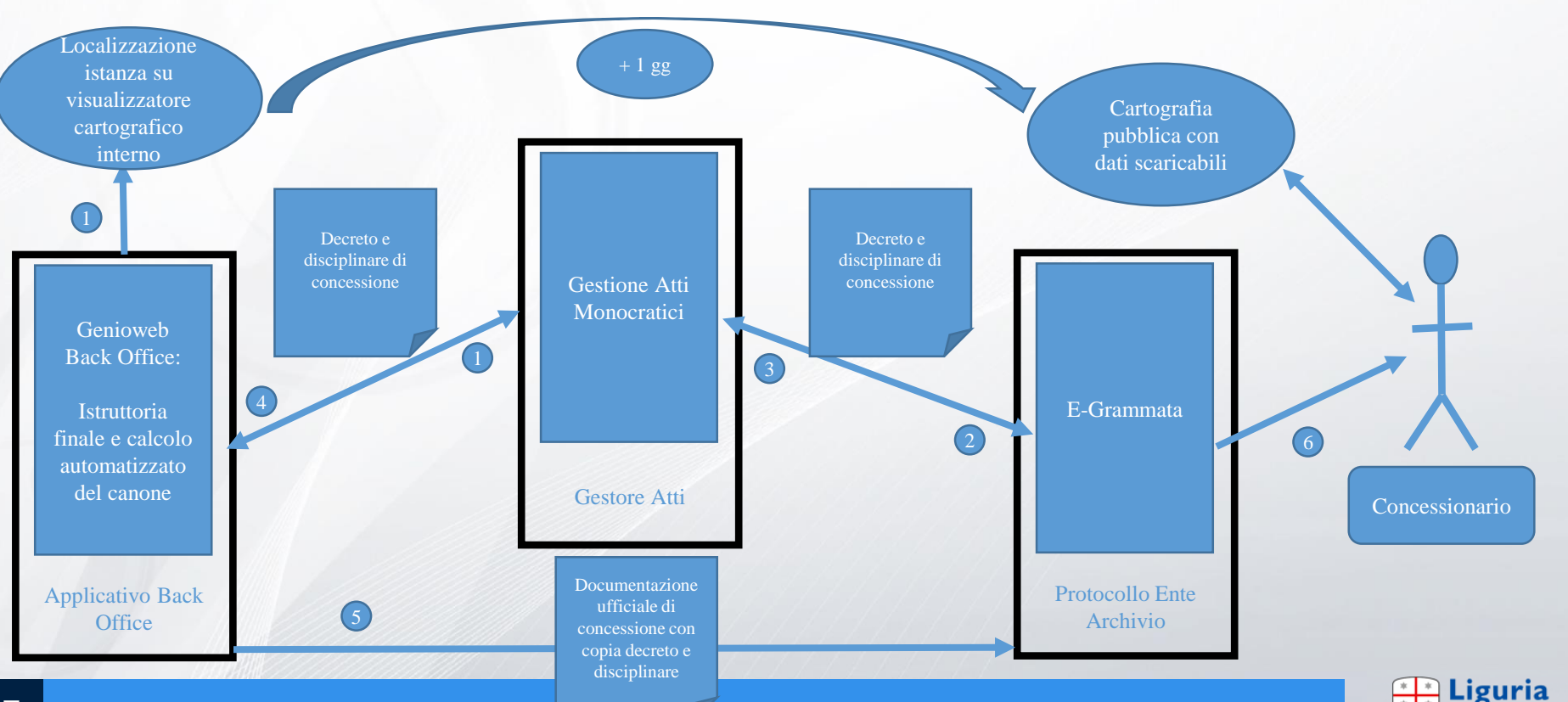

**Digitale** 

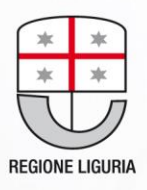

### Flusso documentale: Fase di invio delle lettere di pagamento

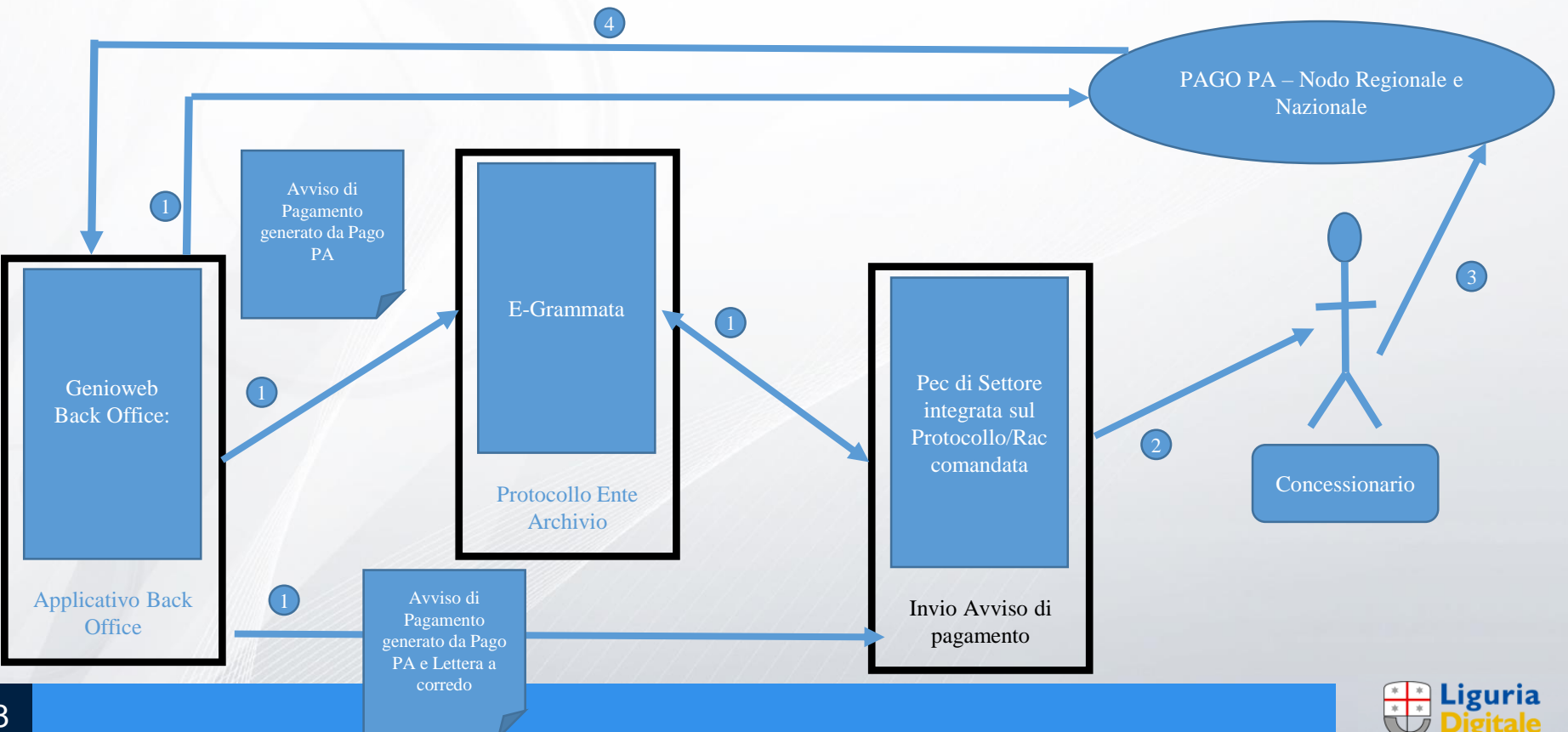

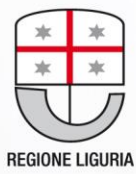

### Fase di rendicontazione alla ragioneria

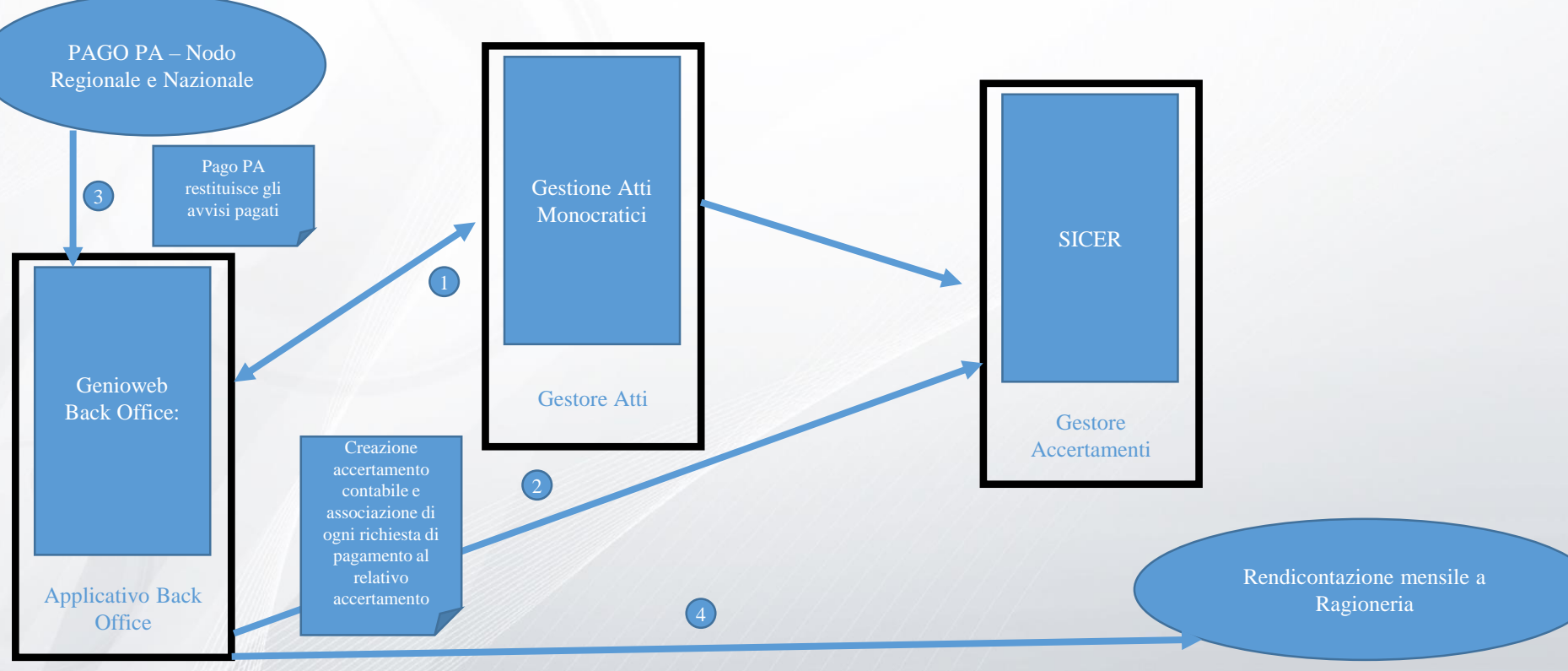

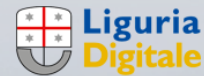

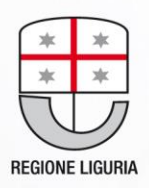

### Richiesta possibili rateizzazioni

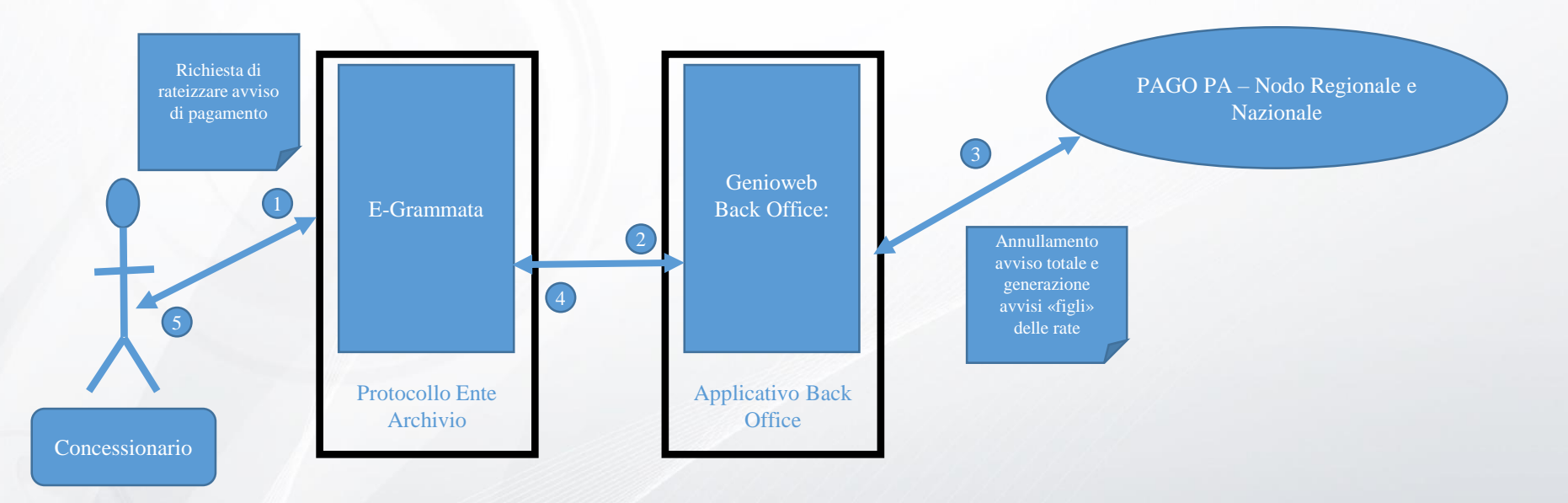

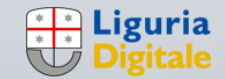

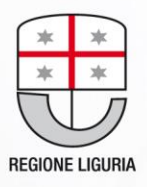

### Invio delle lettere di sollecito di pagamento ed eventuale iscrizione a ruolo

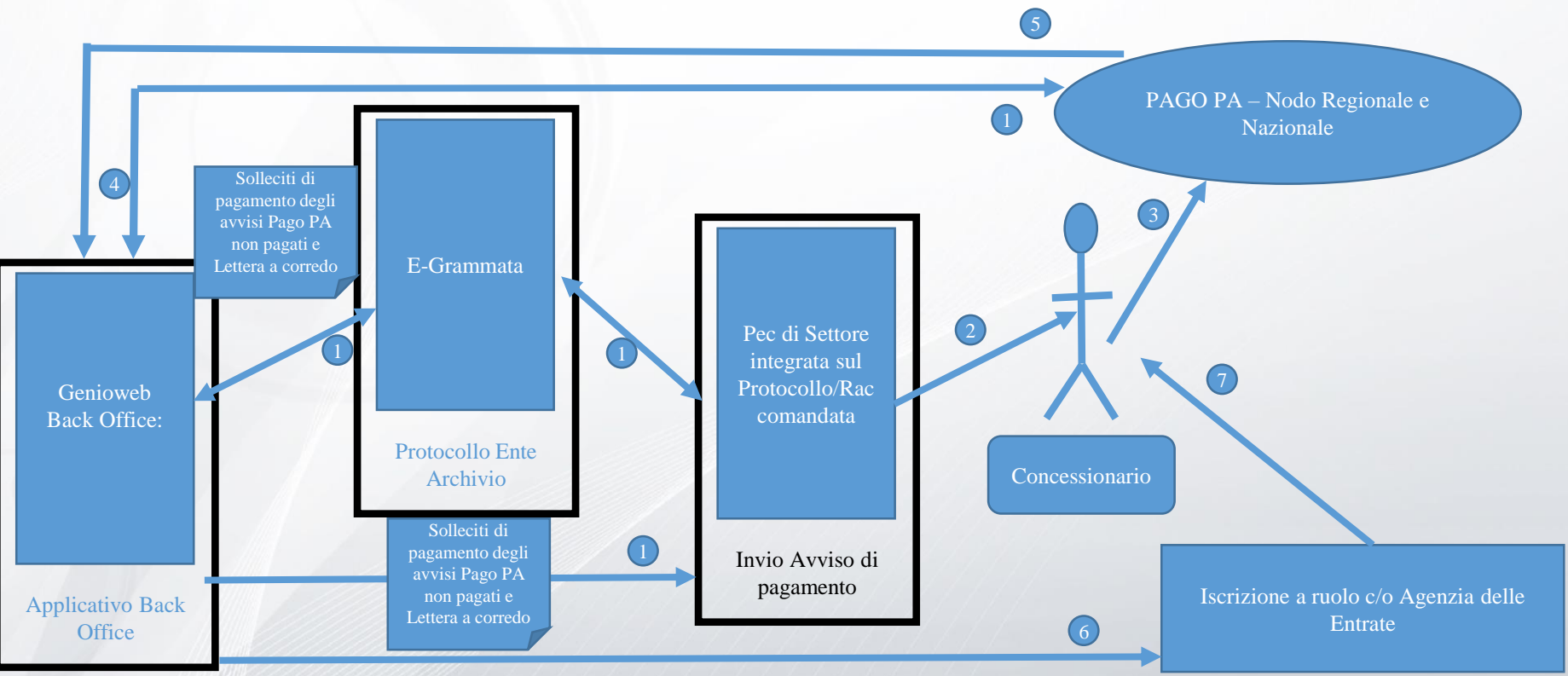

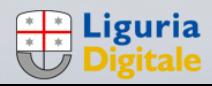

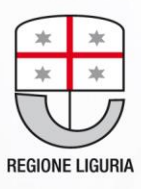

## Interoperabilità con Front Office Misure Portate **Derivate**

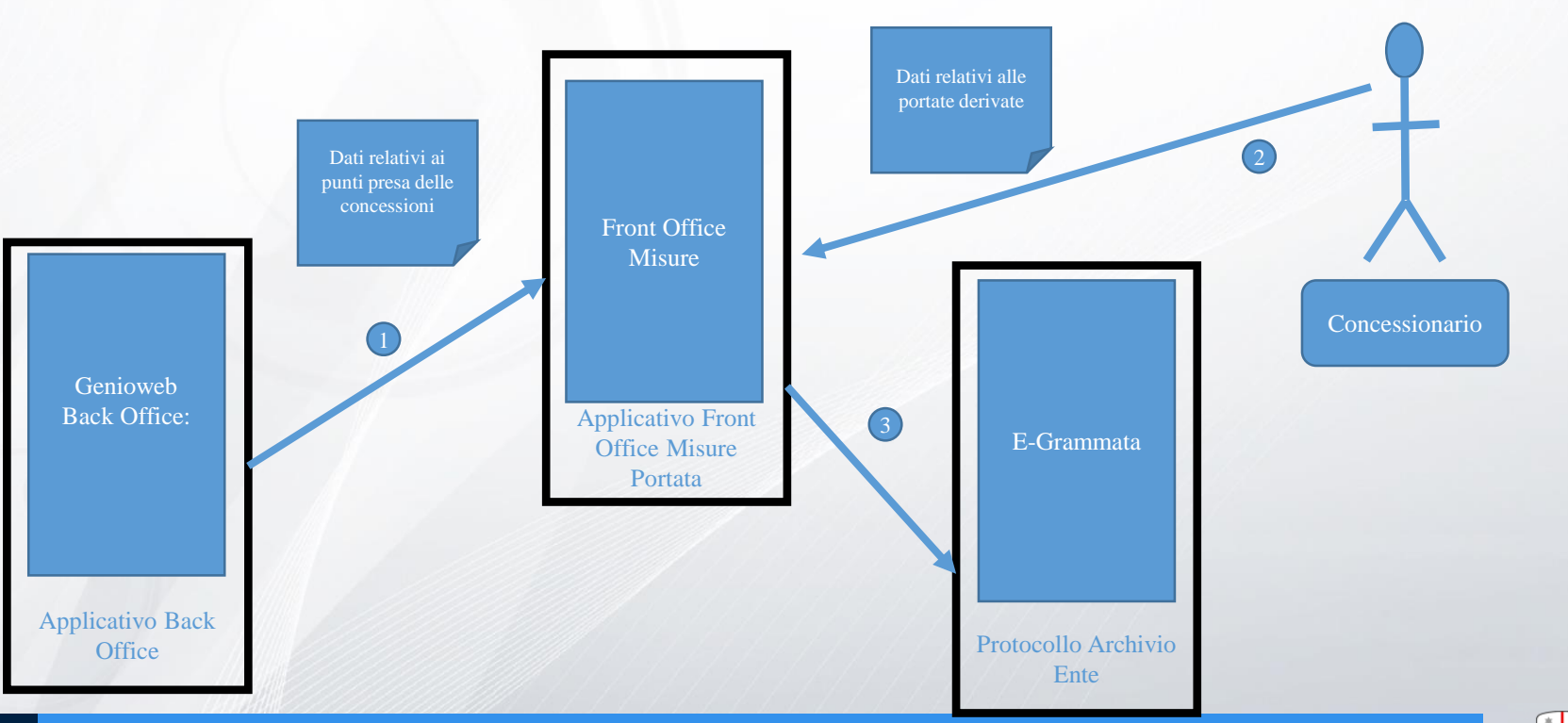

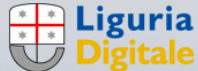

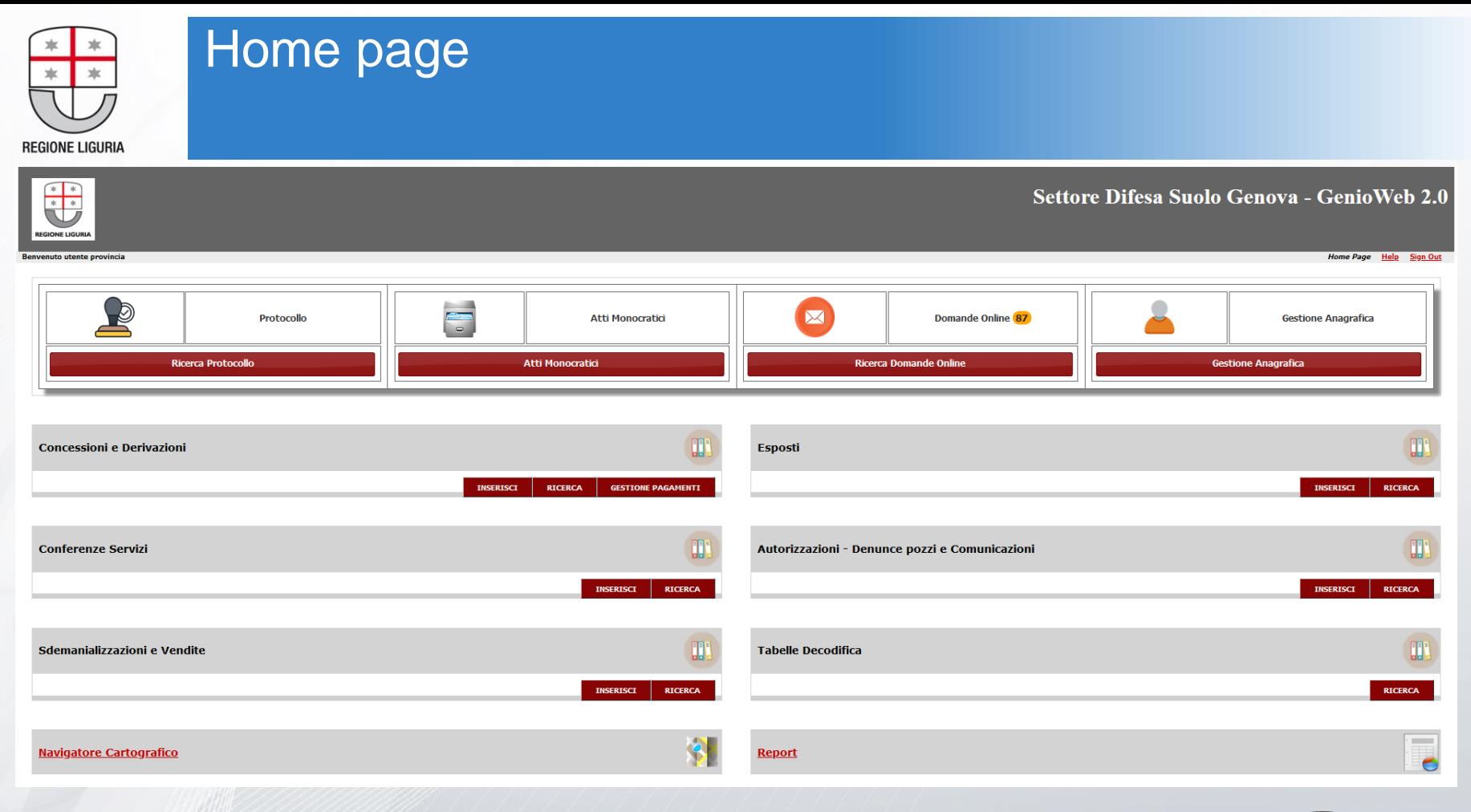

![](_page_12_Picture_1.jpeg)

![](_page_13_Picture_0.jpeg)

![](_page_13_Picture_1.jpeg)

![](_page_14_Figure_0.jpeg)

### Home page: concessioni e derivazioni: ricerca – dati pratica

 $\bullet$ **Home Page Help** Sign 0

![](_page_14_Picture_37.jpeg)

#### **COMUNICAZIONI COLLEGATE**

![](_page_14_Picture_38.jpeg)

**Collega Comunic.** 

Aggiungi Comunic.

![](_page_14_Picture_39.jpeg)

15

![](_page_15_Figure_0.jpeg)

### Home page: concessioni e derivazioni: esame tecnico e calcolo automatizzato del canone

![](_page_15_Picture_11.jpeg)

![](_page_16_Picture_0.jpeg)

#### Home page: concessioni e derivazioni: esame tecnico e disciplinareClass/fasc

![](_page_16_Picture_95.jpeg)

#### Concessione Idraulica «codice pratica»

#### Disciplinare n°

DISCIPLINARE TIPO DI CONCESSIONE PER L'UTILIZZO DI AREE

DEL DEMANIO IDRICO

#### Tra

La Regione Liguria (di seguito Concedente), codice fiscale 00849050109 in persona del Dirigente del Settore Difesa del Suolo di... "p.t. corr. in Genova, Via Eieschi, 15

Il Sig. o la società .... «nominativo concessionario» (di sequito Concessionario), residente/con sede in ................ Via «indirizzo concessionario» C.F./P.I. «cf concessionario» in persona del legale rappresentante ..., nato a ........ il ........

Le parti come sopra rappresentate convengono e stabiliscono quanto segue.

#### Articolo 1

#### (OGGETTO DELLA CONCESSIONE)

1. Il presente disciplinare fissa le condizioni e gli obblighi a carico delle parti relativamente all'utilizzo dell'area/opera del demanio idrico (indicare tipo e consistenza dell'opera, uso dell'area «torrente», «comune\_opera», «foglio», «sezione», «mappali»), come evidenziati negli elaborati tecnici di seguito elencati, a corredo del presente disciplinare quali parti integranti e sostanziali dello stesso.

• n° tavole di disegni a firma Geom./ Ing.;

disciplinar **x**<sup>a</sup> disciplinar disciplinar

**X**<sup>a</sup> disciplinar

. n° relazione tecnica /idraulica a firma Geom./Ing. ;

#### Articolo 2

(DURATA DELLA CONCESSIONE)

![](_page_16_Picture_19.jpeg)

![](_page_17_Picture_0.jpeg)

### Home page: concessioni e derivazioni: esame amministrativo

![](_page_17_Picture_17.jpeg)

![](_page_17_Picture_18.jpeg)

![](_page_17_Picture_4.jpeg)

![](_page_18_Picture_0.jpeg)

![](_page_19_Picture_0.jpeg)

### Lomessioni - Estrazione Dati Per Flusso Poste

Q

![](_page_19_Picture_73.jpeg)

https://nrp.regione.liguria.it/portalecittadino/pub/homepage

#### **SCADENZA DEL PAGAMENTO**

I pagamenti dovranno essere effettuati entro il 28 febbraio 2021. In caso di tardivo o parziale pagamento, l'Ufficio competente provvederà all'applicazione degli interessi legali secondo le vigenti disposizioni normative.

![](_page_19_Picture_7.jpeg)

Qui accanto trovi il codice QR e

per pagare attraverso il circuito

il codice interbancario CBILL

bancario e gli altri canali di pagamento abilitati.

![](_page_19_Picture_74.jpeg)

**Codice CBILL Codice Avviso** 70559 0010 0100 0004 5941 13 Cod. Fiscale Ente Creditore 00849050109

Euro

![](_page_19_Picture_13.jpeg)

618,63

### Home page: concessioni e derivazioni: gestione

![](_page_20_Picture_1.jpeg)

#### Concessioni - Invio Primo Sollecito

 $\mathbf{\ast}$   $\mathbf{\ast}$ 

#### Torna al menu' precedente Torna al menu' dei solleciti Aggiornamento Effettuato con successo

#### **Dati Bollettino**

![](_page_20_Picture_51.jpeg)

#### Lista Concessioni associate al Bollettino

![](_page_20_Picture_52.jpeg)

![](_page_20_Picture_8.jpeg)

 $\mathbf{S}(\mathbf{S})$  ,  $\mathbf{S}(\mathbf{S},\mathbf{Z})$  , we define

stampa bollettino

 $\overline{\odot}$ 

![](_page_21_Picture_0.jpeg)

### Home page: concessioni e derivazioni: gestione pagamenti: gestione solleciti e pratiche a ruolo

#### **Nascondi Menu**

![](_page_21_Figure_3.jpeg)

![](_page_21_Picture_4.jpeg)

**Gestione file da** inviare a Ruolo per **Agenzia Entrate** 

![](_page_21_Picture_6.jpeg)

**Carica File Pagamenti** da Agenzia Entrate

![](_page_21_Picture_8.jpeg)

Torna al menu' precedente Torna al menu' dei solleciti

![](_page_21_Picture_10.jpeg)

**Genera File Ruoli** 

**Carica File Ruoli** 

**Lista File Ruoli Generati** 

![](_page_21_Picture_14.jpeg)

#### Concessioni - Dati Pagamento Concessioni e derivazioni: gestione 水  $\frac{1}{2}$  $\widehat{\mathbf{C}}$ pagamenti: registrazioni<br>pagamenti: registrazioni<br>pagamenti: registrazioni **REGIONE L** Importo da registrare €: 15.027,97

### Concessioni - Rateizzazione Pagamento Torna al menu' precedente Torna al menu' delle registrazioni

#### **Dati Bollettino**

![](_page_22_Picture_67.jpeg)

#### Lista Concessioni associate al Bollettino

#### Trovate numero di Pratiche 1

![](_page_22_Picture_68.jpeg)

![](_page_22_Figure_7.jpeg)

![](_page_22_Figure_8.jpeg)

![](_page_23_Picture_21.jpeg)

Frovati 13 record in base dati con i criteri impostati.

![](_page_23_Picture_22.jpeg)

![](_page_23_Picture_3.jpeg)

![](_page_24_Picture_0.jpeg)

## Home page: concessioni e derivazioni: collegamento col gestore atti

![](_page_24_Picture_16.jpeg)

![](_page_24_Picture_17.jpeg)

**Digitale** 

Home page: concessioni e derivazione dati Domanda Online da caricare dal Front Office su Genio Web

Dati protocollo

![](_page_25_Picture_24.jpeg)

#### so igicino

SSSSSSSSS

![](_page_25_Picture_5.jpeg)

![](_page_25_Picture_6.jpeg)

 $\bigcirc$ 

![](_page_26_Picture_0.jpeg)

### Home page: concessioni e derivazioni: gestione centralizzata anagrafica

![](_page_26_Picture_13.jpeg)

![](_page_27_Figure_0.jpeg)

### Home page: concessioni e derivazioni: navigatore

CAPAQE CARA COMENTIA<br>
Carto.regione.liquria.it/qeoservices/apps/viewer/pages/apps/appioweb-intra/?PROV=GE&TOKEN=cf01770a-b2a0-40ec-88da-4c91144cb5ca20210315162843&CODICE PRATICA=GCI00224&ID LOCALITA=4742&COD ••• ©  $\equiv$  $\frac{1}{2}$ 

![](_page_27_Picture_4.jpeg)

![](_page_27_Picture_5.jpeg)